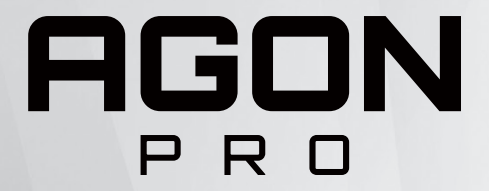

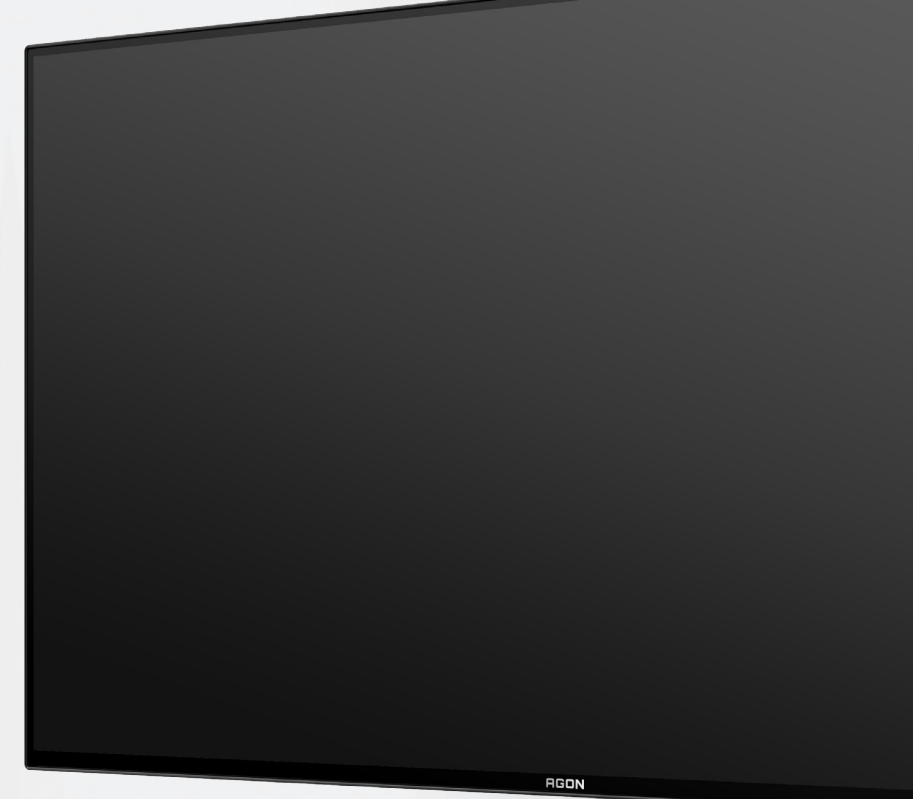

## Panduan Pengguna Monitor OLED **AG276QZD**

Berdasarkan karakteristik produk OLED, sebaiknya lakukan pemeliharaan layar sesuai persyaratan petunjuk pengguna, untuk mengurangi risiko timbulnya retensi gambar.

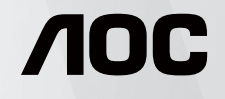

© 2023 AOC.All Rights Reserved www.aoc.com

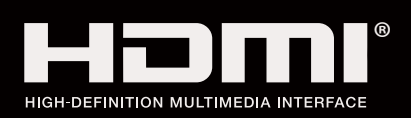

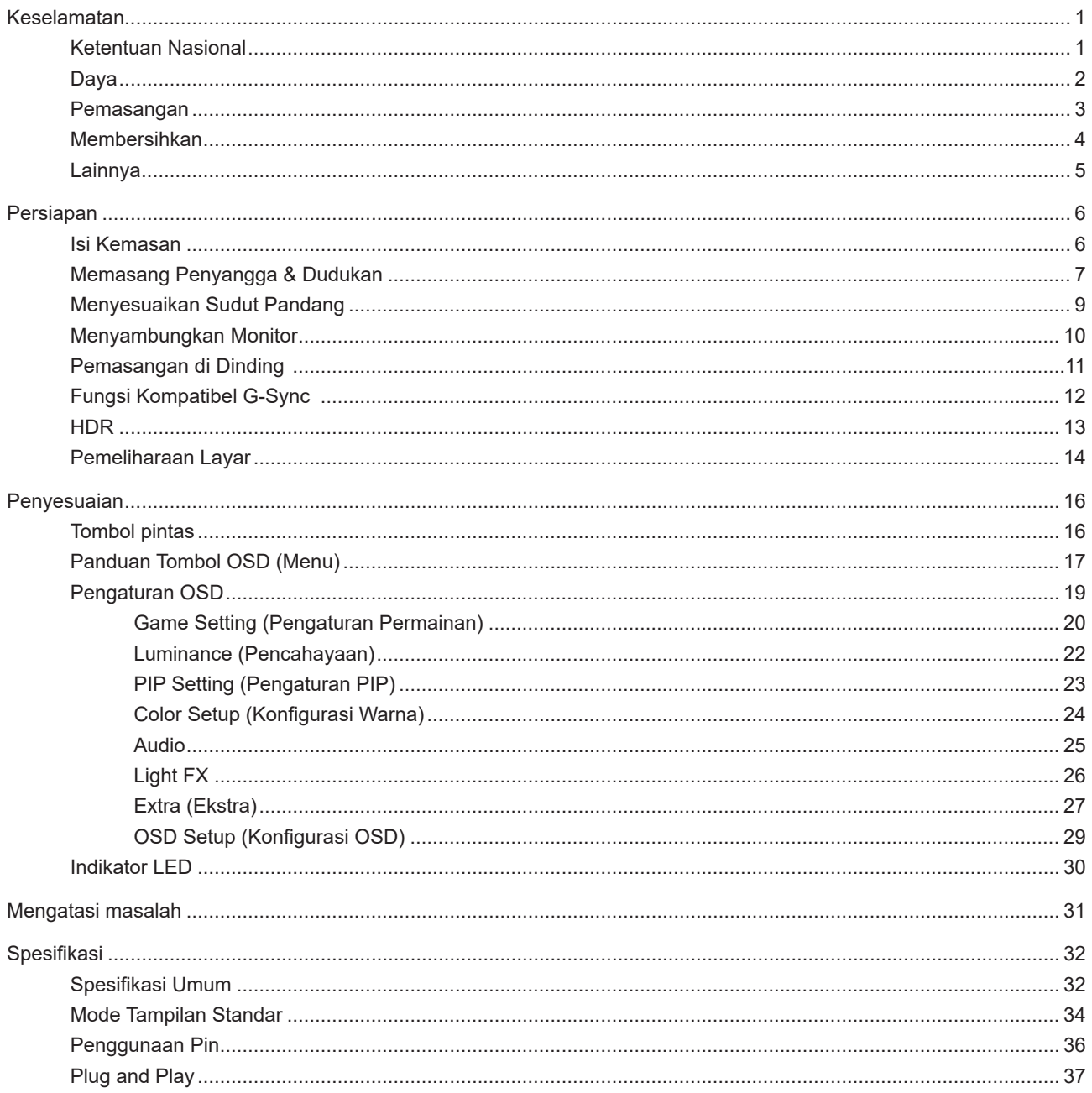

## <span id="page-2-0"></span>**Keselamatan**

### **Ketentuan Nasional**

Subbagian berikut menjelaskan ketentuan notasi yang digunakan dalam dokumen ini.

#### **Catatan, Perhatian, dan Peringatan**

Dalam panduan ini, teks dalam huruf balok mungkin akan disertai ikon dan dicetak tebal atau miring. Teks dalam huruf balok tersebut adalah catatan, perhatian, dan peringatan, serta digunakan sebagai berikut:

![](_page_2_Picture_5.jpeg)

**CATATAN:** CATATAN menunjukkan informasi penting yang akan membantu Anda menggunakan sistem komputer secara lebih baik.

![](_page_2_Picture_7.jpeg)

**PERHATIAN:** PERHATIAN menunjukkan kemungkinan kerusakan pada perangkat keras atau hilangnya data dan menginformasikan cara menghindari masalah tersebut.

 $\boldsymbol{A}$ 

**PERINGATAN:** PERINGATAN menunjukkan potensi bahaya fisik dan memberi tahu Anda agar menghindari masalah tersebut. Peringatan tertentu dapat muncul dalam format berbeda dan mungkin tidak dilengkapi ikon. Pada kondisi ini, tampilan khusus peringatan diwajibkan oleh otoritas hukum.

### <span id="page-3-0"></span>**Daya**

Monitor harus dioperasikan hanya dari jenis catu daya yang tertera pada label. Jika Anda tidak yakin tentang jenis daya yang tersedia di rumah, hubungi dealer atau kantor perusahaan listrik negara setempat.

Monitor ini dilengkapi konektor arde tiga kaki, konektor dengan pin ketiga (pengardean). Konektor ini hanya cocok untuk stopkontak yang telah diarde karena merupakan kelengkapan keamanan. Jika stopkontak Anda tidak mendukung konektor tiga kaki, minta teknisi listrik memasang stopkontak yang sesuai atau gunakan adaptor untuk mengarde peralatan dengan aman. Jangan coba menggunakan konektor arde ini selain untuk kegunaannya.

Lepas sambungan unit saat terjadi badai petir atau bila tidak akan digunakan dalam waktu lama. Tindakan ini akan melindungi monitor dari kerusakan akibat kejutan listrik.

Jangan bebani stopkontak dengan terlalu banyak konektor dan kabel ekstensi. Kondisi tersebut dapat mengakibatkan kebakaran atau sengatan listrik.

Untuk memastikan operasional yang memuaskan, gunakan monitor hanya dengan komputer yang terdaftar di UL dengan stopkontak yang telah dikonfigurasi dengan benar dan ditandai antara 100-240V AC, Minimal 5A.

Stopkontak harus dipasang di dekat peralatan dan harus mudah diakses.

Hanya untuk digunakan dengan adaptor daya terpasang Produsen: DELTA ELECTRONICS, INC. Model: ADP-120VH D

### <span id="page-4-0"></span>**Pemasangan**

Jangan letakkan monitor ini di atas kereta dorong, penyangga, tripod, braket, atau meja yang tidak stabil. Jika monitor terjatuh, dapat mencederai orang dan mengakibatkan kerusakan parah pada produk ini. Gunakan hanya kereta dorong, penyangga, tripod, braket, atau meja yang disarankan produsen atau yang dijual bersama produk ini. Ikuti petunjuk dari produsen bila memasang produk dan menggunakan aksesori pemasangan yang disarankan oleh produsen. Produk dan alat pembawanya harus dipindahkan secara hati-hati.

Jangan masukkan benda apapun ke dalam slot pada kabinet monitor. Tindakan tersebut dapat merusak komponen sirkuit yang mengakibatkan kebakaran atau kejutan listrik. Jangan tumpahkan cairan ke monitor.

Jangan letakkan bagian depan produk ini di atas lantai.

 Jika Anda memasang monitor di dinding atau lemari, gunakan peralatan pemasangan yang disetujui produsen, lalu ikuti petunjuk peralatan tersebut.

Berikan sedikit ruang di sekitar monitor seperti ditunjukkan di bawah ini. Jika tidak, sirkulasi udara mungkin tidak cukup sehingga produk terlalu panas dan mengakibatkan kebakaran atau kerusakan pada monitor.

Untuk menghindari kemungkinan kerusakan, seperti panel yang terlepas dari bezel, pastikan monitor tidak miring ke bawah lebih dari -5 derajat. Jika sudut kemiringan ke bawah maksimum -5 derajat terlampaui, kerusakan monitor tidak akan dilindungi oleh garansi.

Berikut adalah area ventilasi yang disarankan di sekitar monitor bila monitor dipasang di dinding atau pada penyangga:

#### **Dipasang dengan penyangga**

![](_page_4_Figure_9.jpeg)

### <span id="page-5-0"></span>**Membersihkan**

**Bersihkan kabinet secara rutin menggunakan kain.** 

Gunakan kain yang halus atau kain microfiber saat membersihkan. Kainnya hanya boleh sedikit lembap dan hampir kering, jangan biarkan cairan masuk ke dalam casing.

![](_page_5_Picture_3.jpeg)

![](_page_5_Figure_4.jpeg)

![](_page_5_Figure_5.jpeg)

Lepas kabel daya sebelum membersihkan produk.

### <span id="page-6-0"></span>**Lainnya**

Jika produk ini mengeluarkan bau yang tidak biasa, suara atau asap, SEGERA lepas konektor daya, lalu hubungi Pusat Layanan.

**Pastikan celah ventilasi tidak terhalang oleh meja atau tirai.** 

Hindari monitor OLED dari guncangan atau benturan hebat selama pengoperasian berlangsung.

Jangan benturkan atau jatuhkan monitor selama pengoperasian atau di perjalanan.

Berdasarkan karakteristik produk OLED, sebaiknya jangan gunakan produk ini terus menerus hingga lebih dari empat jam. Produk ini menggunakan berbagai teknologi untuk mengeliminasi kemungkinan retensi gambar. Untuk informasi selengkapnya, lihat petunjuk tentang "Pemeliharaan Layar".

## <span id="page-7-0"></span>**Persiapan**

### **Isi Kemasan**

![](_page_7_Picture_2.jpeg)

![](_page_7_Picture_3.jpeg)

Tidak semua kabel sinyal tersedia untuk semua negara dan kawasan. Untuk mengkonfirmasikannya, hubungi dealer setempat atau kantor cabang AOC.

### <span id="page-8-0"></span>**Memasang Penyangga & Dudukan**

Pasang atau lepas dudukan dengan mengikuti langkah-langkah di bawah ini.

Memasang:

![](_page_8_Picture_3.jpeg)

Melepaskan:

![](_page_8_Figure_5.jpeg)

Gantungan dinding:

![](_page_9_Picture_1.jpeg)

Spesifikasi sekrup gantungan dinding: M4\*10mm

![](_page_9_Figure_3.jpeg)

Spesifikasi untuk sekrup dudukan: M6\*13 mm (ulir efektif 5,5 mm)

![](_page_9_Picture_5.jpeg)

### <span id="page-10-0"></span>**Menyesuaikan Sudut Pandang**

Untuk tampilan yang optimal, sebaiknya lihat monitor pada tampilan penuh, lalu atur sudut monitor sesuai preferensi Anda.

Pegang penyangga agar monitor tidak terjatuh saat Anda mengubah sudut monitor. Anda dapat menyesuaikan monitor seperti di bawah ini:

![](_page_10_Figure_3.jpeg)

### **CATATAN:**

Jangan sentuh layar OLED saat Anda mengubah sudut layar. karena dapat merusak atau memecahkan layar OLED.

#### **Peringatan:**

- 1. Untuk menghindari kemungkinan kerusakan layar, seperti panel yang terlepas, pastikan monitor tidak miring ke bawah lebih dari -5 derajat.
- 2. Jangan tekan layar saat menyesuaikan sudut monitor. Pastikan Anda hanya memegang bezelnya.

### <span id="page-11-0"></span>**Menyambungkan Monitor**

Sambungan Kabel Terdapat di Bagian Belakang Monitor:

![](_page_11_Picture_2.jpeg)

- 1. Saluran masuk
- 2. HDMI1
- 3. HDMI2
- 4. DP1
- 5. DP2
- 6. Upstream USB3.2 Gen1
- 7. Downstream USB3.2 Gen1 + pengisian daya cepat Downstream USB3.2 Gen1 x1
- 8. Earphone

#### **Menyambung ke PC**

- 1. Sambungkan kabel daya dengan kuat ke bagian belakang monitor.
- 2. Matikan komputer dan lepas kabel daya.
- 3. Sambungkan kabel sinyal layar ke soket video pada komputer.
- 4. Sambungkan kabel daya komputer dan monitor ke stopkontak di sekitar.
- 5. Hidupkan komputer dan monitor.

Jika monitor menampilkan gambar, berarti proses pemasangan telah selesai. Jika gambar tidak ditampilkan, lihat Mengatasi Masalah.

Untuk melindungi peralatan ini, selalu matikan PC dan monitor OLED sebelum menyambungkannya.

### <span id="page-12-0"></span>**Pemasangan di Dinding**

Persiapan Memasang Lengan Pemasangan untuk di Dinding Opsional.

![](_page_12_Figure_2.jpeg)

Monitor ini dapat dipasangkan ke lengan pemasangan untuk di dinding yang dapat dibeli terpisah. Lepas kabel daya sebelum melakukan prosedur ini. Ikuti langkah-langkah berikut:

- 1. Lepas dudukan.
- 2. Ikuti petunjuk dari produsen guna memasang lengan pemasangan untuk di dinding.
- 3. Letakkan lengan pemasangan untuk di dinding ke bagian belakang monitor. Sejajarkan lubang-lubang pada lengan tersebut dengan dengan lubang-lubang di bagian belakang monitor.
- 4. Masukkan 4 sekrup ke dalam lubang tersebut, lalu kencangkan.
- 5. Sambungkan kembali kabel. Baca panduan pengguna yang disertakan dengan lengan pemasangan untuk di dinding opsional untuk mendapatkan petunjuk tentang cara memasangkannya ke dinding.

Catatan: Lubang sekrup pemasangan VESA tidak tersedia untuk semua model, hubungi dealer atau departemen resmi AOC.

![](_page_12_Figure_10.jpeg)

\*Desain tampilan dapat berbeda dari yang diilustrasikan.

#### **Peringatan:**

- 1. Untuk menghindari kemungkinan kerusakan layar, seperti panel yang terlepas, pastikan monitor tidak miring ke bawah lebih dari -5 derajat.
- 2. Jangan tekan layar saat menyesuaikan sudut monitor. Pastikan Anda hanya memegang bezelnya.

### <span id="page-13-0"></span>**Fungsi Kompatibel G-Sync**

- 1. Fungsi Kompatibel G-Sync berfungsi dengan DP/HDMI
- 2. Untuk menikmati pengalaman bermain game yang sempurna dengan G-SYNC, beli kartu GPU NVIDIA Terpisah yang mendukung G-SYNC.

#### **Persyaratan sistem G-sync**

Komputer desktop yang tersambung dengan monitor G-SYNC: Kartu grafis yang mendukung: Tampilan G-SYNC memerlukan kartu grafis NVIDIA GeForce® GTX 650 Ti BOOST atau yang lebih tinggi. Driver: R340.52 atau yang lebih tinggi Sistem operasi: Windows 10 Windows 8.1 Windows 7 Persyaratan sistem: DisplayPort 1.2 GPU harus didukung.

Komputer Notebook yang tersambung ke monitor G-SYNC: Kartu grafis yang didukung: NVIDIA GeForce® GTX 980M, GTX 970M, GTX 965M GPU atau kartu grafis yang lebih tinggi Driver: R340.52 atau yang lebih tinggi Sistem operasi: Windows 10 Windows 8.1 Windows 7 Persyaratan sistem: DisplayPort 1.2 yang dijalankan secara langsung dari GPU harus didukung.

Untuk informasi selengkapnya tentang NVIDIA G-SYNC, kunjungi: https://www.nvidia.cn/

### <span id="page-14-0"></span>**HDR**

It is compatible with input signals in HDR10 format.

The display may automatically activate the HDR function if the player and content are compatible. Please contact the device manufacturer and the content provider for information on the compatibility of your device and content. Please select "OFF" for the HDR function when you have no need for automatical activation function.

Note:

- 1. 3840×2160 @50 Hz/60 Hz hanya tersedia pada perangkat, seperti pemutar UHD atau Xbox/PS.
- 2. Pengaturan Layar:
- a. Buka "Pengaturan Layar", lalu pilih resolusi 2560x1440, dan HDR aktif.
- b. Ubah untuk memilih resolusi 2560x1440 (jika tersedia) untuk mendapatkan efek HDR terbaik.

![](_page_14_Figure_8.jpeg)

### <span id="page-15-0"></span>**Pemeliharaan Layar**

Berdasarkan karakteristik produk OLED, pemeliharaan layar harus dilakukan sesuai persyaratan berikut, untuk mengurangi risiko timbulnya retensi gambar.

Kerusakan akibat tidak mengikuti petunjuk berikut tidak ditanggung dalam jaminan.

#### **• Menampilkan gambar diam sebisa mungkin harus dihindari.**

Gambar diam mengacu pada gambar yang tetap berada di layar untuk waktu yang lama.

Gambar diam dapat menyebabkan kerusakan permanen pada layar OLED, residu gambar muncul, yang merupakan fitur layar OLED.

Saran penggunaan berikut ini harus dipatuhi:

1. Jangan menampilkan gambar diam di layar penuh atau sebagian layar dalam waktu lama, karena akan menyebabkan residu gambar layar. Untuk menghindari masalah ini, harap kurangi kecerahan dan kontras layar dengan tepat saat menampilkan gambar diam.

2. Saat menonton program 4:3 untuk waktu yang lama, tanda yang berbeda akan tertinggal di sisi kiri dan kanan layar dan tepi gambar, jadi jangan gunakan mode ini untuk waktu yang lama.

3. Bila memungkinkan, tonton video dalam layar penuh, bukan di jendela kecil di layar (seperti video di halaman browser Internet).

4. Jangan menempelkan label atau stiker pada layar untuk mengurangi kemungkinan kerusakan layar atau sisa gambar.

**• Sebaiknya jangan gunakan produk ini terus menerus hingga lebih dari empat jam.**

#### **Produk ini menggunakan banyak teknologi untuk menghilangkan kemungkinan retensi gambar. Sangat disarankan agar Anda menggunakan nilai prasetel dan menjaga fungsi tetap "aktif" untuk menghindari residu gambar pada layar OLED dan mempertahankan penggunaan terbaik layar OLED.**

#### **• LEA (Logo Extraction Algorithm) (Pencegahan retensi gambar lokal)**

Untuk mengurangi risiko timbulnya retensi gambar, sebaiknya aktifkan fungsi LEA.

Setelah fungsi ini aktif, kecerahan layar akan dikurangi secara otomatis untuk memperbaiki kecerahan area layar, agar dapat mengurangi kemungkinan retensi gambar.

Fungsi ini "Aktif" secara default, dan dapat diatur dalam menu OSD.

#### **• TPC (Temporal Peak Luminance Control) (Kontrol Pencahayaan Puncak Sementara)**

Untuk mengurangi risiko timbulnya retensi gambar, pencahayaan puncak gambar akan dikurangi secara otomatis ketika gambar diam ditampilkan dalam waktu yang lama untuk menghindari kemungkinan retensi gambar. Fungsi ini "Aktif" secara default, dan tidak dapat dinonaktifkan.

#### **• Orbit (Pergeseran gambar)**

Untuk mengurangi risiko timbulnya retensi gambar, sebaiknya aktifkan fungsi Orbit.

Setelah fungsi ini aktif, piksel gambar akan bergerak melingkar secara keseluruhan sekali dalam setiap detik dalam bentuk lintasan menyerupai huruf Mandarin "日". Amplitudo pergerakan didasarkan pada pengaturan. Karakter mungkin akan bergerak menyamping. Ketika "Strongest" (Terkuat) dipilih, retensi gambar kemungkinan besar tidak akan dihasilkan, tetapi kemungkinan pergerakan menyamping sangat tinggi. Ketika "Off" (Tidak aktif) dipilih, gambar akan kembali ke posisi optimal.

Fungsi ini "Aktif" (Lemah) secara default, dan dapat diatur dalam menu OSD.

#### **• CPC (Convex Power Control) (Kontrol Daya Cembung)**

Untuk mengurangi risiko timbulnya retensi gambar, fungsi ini dapat secara otomatis menyesuaikan penambahan daya untuk gambar berbeda. Kontrol daya ini mengikuti model matematika cembung, yakni tinggi di tengah dan rendah di kedua sisi, untuk mengurangi kemungkinan retensi gambar.

Fungsi ini "Aktif" secara default, dan tidak dapat dinonaktifkan.

#### **• LBC (Local Brightness Control) (Kontrol Kecerahan Lokal)**

Untuk mengurangi risiko timbulnya retensi, kecerahan area tertentu akan dikurangi secara otomatis jika kecerahan

rata-rata akumulatif pada area ini sangat tinggi untuk mencegah penurunan efek cerah, sehingga kemungkinan retensi gambar dapat dihindari.

Fungsi ini "Aktif" secara default, dan tidak dapat dinonaktifkan.

#### **• JB (Kompensasi dan koreksi layar)/OFF RS (Off Real slow) (Nonaktif Secara Lambat) (Eliminasi retensi gambar)**

Berdasarkan karakteristik dari panel OLED, retensi gambar cenderung muncul ketika gambar diam yang terdiri atas berbagai warna atau kecerahan ditampilkan dalam waktu yang lama.

Untuk menghilangkan residu gambar yang mungkin dihasilkan, sebaiknya jalankan fungsi koreksi kompensasi layar dan penghapusan residu gambar secara rutin atau dari waktu ke waktu untuk mendapatkan efek tampilan gambar ideal.

Anda dapat menjalankan fungsi ini dengan cara berikut:

• Di menu OSD, aktifkan penghapusan residu gambar secara manual, lalu pilih "Ya" sesuai dengan perintah menu.

• Pesan peringatan akan secara otomatis ditampilkan setiap 4 jam dari operasi kumulatif monitor untuk meminta pengguna memelihara layar, dan sebaiknya pilih "Ya". Jika "Tidak" dipilih, permintaan akan diulang setiap jam setelah monitor dijalankan selama 24 jam hingga pengguna memilih "Ya".

• Setelah setiap 4 jam operasi kumulatif dari monitor, koreksi kompensasi layar dan penghapusan residu gambar akan secara otomatis dijalankan setelah tombol dimatikan atau masuk mode siaga selama 2 jam.

Monitor akan secara otomatis menjalankan koreksi kompensasi layar terlebih dahulu, lalu menjalankan penghapusan residu gambar. Saat menjalankan koreksi kompensasi layar, pastikan daya aktif, jangan operasikan tombol, dan indikator daya akan berkedip putih (hidup selama 3 detik/mati selama 3 detik), yang memerlukan waktu sekitar 30 detik. Setelah itu, monitor akan terus menjalankan penghapusan residu gambar.

Seluruh proses fungsi penghapusan residu gambar memerlukan waktu sekitar 10 menit. Pastikan daya aktif, jangan operasikan tombol, dan indikator daya akan berkedip putih (hidup selama 1 detik/mati selama 1 detik). Setelah selesai, indikator daya akan mati atau berwarna oranye, lalu monitor akan memasuki mode mati atau siaga.

Selama pengoperasian, bila pengguna menekan tombol daya atau menghidupkan monitor, proses pengoperasian akan terhenti dan layar akan dipulihkan, yang akan menggunakan waktu sekitar 5 detik. Monitor akan secara otomatis menjalankan fungsi koreksi kompensasi layar dan penghapusan residu gambar dalam mode siaga, yang tidak akan dihentikan. Dalam bagian "Lainnya" di menu OSD, Anda dapat memeriksa jumlah fungsi penghapusan residu gambar yang telah dijalankan.

## <span id="page-17-0"></span>**Penyesuaian**

### **Tombol pintas**

![](_page_17_Figure_2.jpeg)

![](_page_17_Picture_104.jpeg)

#### **Daya/Menu/Enter**

Tekan tombol Daya untuk menghidupkan monitor.

Bila tidak ada OSD, tekan untuk menampilkan OSD atau mengkonfirmasikan pilihan. Tekan sekitar 2 detik untuk mematikan monitor.

#### **Dial Point**

Bila OSD tidak tersedia, tekan tombol Dial Point untuk menampilkan/menyembunyikan Dial Point.

#### **Mode Game/Kiri**

Bila tidak ada OSD, tekan tombol "Kiri" untuk membuka fungsi mode game, lalu tekan tombol "Kiri" atau "Kanan" untuk memilih mode game (FS, RTS, Balapan, Gamer 1, Gamer 2, atau Gamer 3) berdasarkan jenis game yang berbeda.

#### **Light FX/Kanan**

Bila tidak ada OSD, tekan tombol "Kanan" untuk mengaktifkan fungsi Light FX.

#### **Sumber/Atas**

Bila OSD tertutup, menekan tombol Sumber/Otomatis/Atas akan menjadi fungsi tombol pintas Sumber.

### <span id="page-18-0"></span>**Panduan Tombol OSD (Menu)**

![](_page_18_Picture_1.jpeg)

Enter: Gunakan tombol Enter untuk mengakses level OSD berikutnya Pindah: Gunakan tombol Kiri/Atas/Bawah untuk beralih pada pilihan OSD Keluar: Gunakan tombol Kanan untuk keluar dari OSD

![](_page_18_Picture_3.jpeg)

Enter: Gunakan tombol Enter untuk mengakses level OSD berikutnya Pindah: Gunakan tombol Kanan/Atas/Bawah untuk beralih pada pilihan OSD Keluar: Gunakan tombol Kiri untuk keluar dari OSD

![](_page_18_Picture_5.jpeg)

Enter: Gunakan tombol Enter untuk mengakses level OSD berikutnya Pindah: Gunakan tombol Atas/Bawah untuk beralih pada pilihan OSD Keluar: Gunakan tombol Kiri untuk keluar dari OSD

![](_page_18_Picture_7.jpeg)

Pindah: Gunakan tombol Kiri/Kanan/Atas/Bawah untuk beralih pada pilihan OSD

![](_page_18_Picture_9.jpeg)

Keluar: Gunakan tombol Kiri untuk keluar OSD ke level OSD sebelumnya Enter: Gunakan tombol Kanan untuk mengakses level OSD berikutnya Pilih: Gunakan tombol Atas/Bawah untuk beralih pada pilihan OSD

![](_page_18_Picture_11.jpeg)

Enter: Gunakan tombol Enter untuk menerapkan pengaturan OSD dan kembali ke level OSD sebelumnya Pilih: Gunakan tombol Bawah untuk menyesuaikan pengaturan OSD

![](_page_18_Figure_13.jpeg)

Pilih: Gunakan tombol Atas/Bawah untuk menyesuaikan pengaturan OSD

![](_page_19_Picture_0.jpeg)

Enter: Gunakan tombol Enter untuk keluar OSD ke level OSD sebelumnya Pilih: Gunakan tombol Kiri/Kanan untuk menyesuaikan pengaturan OSD

### <span id="page-20-0"></span>**Pengaturan OSD**

**Petunjuk dasar dan mudah tentang tombol kontrol.**

![](_page_20_Figure_2.jpeg)

- 1). Tekan tombol MENU untuk mengaktifkan jendela OSD.
- 2). Ikuti Panduan Tombol untuk beralih atau memilih (menyesuaikan) pengaturan OSD.
- 3). Fungsi Penguncian/Buka Kunci OSD: Untuk mengunci atau membuka kunci OSD, tekan terus tombol Bawah selama 10 detik sewaktu fungsi OSD tidak aktif.

#### **Catatan:**

- 1). Jika produk hanya memiliki satu input sinyal, maka item "Pilihan Input" dinonaktifkan untuk penyesuaian.
- 2). Mode ECO (kecuali mode Standar), mode DCR dan DCB, untuk keempat status ini hanya satu yang dapat aktif.

### <span id="page-21-0"></span>**Game Setting (Pengaturan Permainan)**

![](_page_21_Picture_1.jpeg)

![](_page_21_Picture_203.jpeg)

20

![](_page_22_Picture_93.jpeg)

#### **Catatan:**

Ketika "Mode HDR"/"HDR" yang ada di bawah "Luminance (Pencahayaan)" diatur ke non-off, "Mode Game", "Kontrol Bayangan" dan "Warna Game" tidak dapat disesuaikan.

Saat Ruang Warna dalam Pengaturan Warna diatur ke sRGB atau DCI-P3, item Mode Game, Kontrol Bidang Gelap, dan Nada Game tidak dapat disesuaikan.

#### <span id="page-23-0"></span>**Luminance (Pencahayaan)**

![](_page_23_Picture_1.jpeg)

![](_page_23_Picture_185.jpeg)

#### **Catatan:**

Ketika "Mode HDR" yang ada di bawah "Luminance (Pencahayaan)" diatur ke non-off, "Kontras", "Mode Hemat" dan "Gamma" tidak dapat disesuaikan.

Ketika "HDR" yang ada di bawah "Luminance (Pencahayaan)" diatur ke non-off, semua item di bawah "Pencahayaan" tidak dapat disesuaikan.

Saat Ruang Warna dalam Pengaturan Warna diatur ke sRGB atau DCI-P3, item Kontras, Mode Skenario Kecerahan, Gamma, dan Mode HDR/HDR tidak dapat disesuaikan.

### <span id="page-24-0"></span>**PIP Setting (Pengaturan PIP)**

![](_page_24_Picture_1.jpeg)

![](_page_24_Picture_182.jpeg)

#### **Catatan:**

1) Saat "HDR" di bawah "Brightness" diatur ke status non-off, semua item di bawah "PIP Setting" tidak dapat disesuaikan. 2) Saat PIP/PBP diaktifkan, beberapa penyesuaian terkait warna dalam menu OSD hanya berlaku untuk layar utama, sementara sub-layar tidak didukung. Oleh karena itu, layar utama dan sub-layar mungkin memiliki warna yang berbeda. 3) Atur resolusi sinyal input ke 1280X1440 @60 Hz pada PBP untuk mendapatkan efek tampilan yang diinginkan. 4) Saat PBP/PIP diaktifkan, kompatibilitas sumber input layar utama/sub-layar ditampilkan dalam tabel berikut:

![](_page_24_Picture_183.jpeg)

### <span id="page-25-0"></span>**Color Setup (Konfigurasi Warna)**

![](_page_25_Picture_1.jpeg)

![](_page_25_Picture_207.jpeg)

#### <span id="page-26-0"></span>**Catatan:**

Ketika "Mode HDR", "HDR" yang ada di bawah "Luminance (Pencahayaan)" diatur ke non-off, semua item di bawah "Konfigurasi Warna" tidak dapat disesuaikan.

Jika Ruang Warna diatur ke sRGB atau DCI-P3, semua item lainnya di bagian Pengaturan Warna tidak dapat disesuaikan.

#### **Audio**

![](_page_26_Picture_4.jpeg)

![](_page_26_Picture_49.jpeg)

### <span id="page-27-0"></span>**Light FX**

![](_page_27_Picture_1.jpeg)

![](_page_27_Picture_171.jpeg)

### <span id="page-28-0"></span>**Extra (Ekstra)**

![](_page_28_Picture_1.jpeg)

![](_page_28_Picture_185.jpeg)

![](_page_29_Picture_145.jpeg)

### <span id="page-30-0"></span>**OSD Setup (Konfigurasi OSD)**

![](_page_30_Picture_1.jpeg)

![](_page_30_Picture_117.jpeg)

### <span id="page-31-0"></span>**Indikator LED**

![](_page_31_Picture_64.jpeg)

# <span id="page-32-0"></span>**Mengatasi masalah**

![](_page_32_Picture_176.jpeg)

## <span id="page-33-0"></span>**Spesifikasi**

### **Spesifikasi Umum**

![](_page_33_Picture_166.jpeg)

![](_page_33_Picture_3.jpeg)

#### **Catatan:**

1). Jumlah maksimum warna tampilan yang didukung produk ini adalah 1,07 miliar, dan kondisi pengaturannya adalah sebagai berikut (mungkin terdapat perbedaan karena batasan output dari beberapa kartu grafis):

![](_page_34_Picture_217.jpeg)

2) Kartu grafis berkemampuan DSC harus digunakan untuk mencapai QHD 240 Hz 1,07 miliar warna (dalam format RGB/YCbCr 4:4:4) untuk input sinyal DP 1.4 (HBR3). Hubungi produsen kartu grafis untuk mengetahui dukungan DSC.

### <span id="page-35-0"></span>**Mode Tampilan Standar**

![](_page_35_Picture_238.jpeg)

#### catatan:

Menurut standar VESA, mungkin terdapat kesalahan tertentu (+/- 1 Hz) saat menghitung tingkat refresh (frekuensi bidang) dari sistem operasi dan kartu grafis yang berbeda. Agar dapat meningkatkan kompatibilitas, nominal tingkat refresh produk ini telah dibulatkan. Lihat produk yang sebenarnya.

## <span id="page-37-0"></span>**Penggunaan Pin**

![](_page_37_Picture_1.jpeg)

Kabel Sinyal Layar Warna 19-Pin

![](_page_37_Picture_223.jpeg)

![](_page_37_Figure_4.jpeg)

Kabel Sinyal Layar Warna 20-Pin

![](_page_37_Picture_224.jpeg)

### <span id="page-38-0"></span>**Plug and Play**

#### **Fitur Plug & Play DDC2B**

Monitor ini dilengkapi kemampuan VESA DDC2B berdasarkan standar VESA DDC STANDARD. Fitur ini memungkinkan monitor menginformasikan identitasnya kepada sistem host dan, tergantung pada tingkat DDC yang digunakan, menyampaikan informasi tambahan tentang kemampuan tampilannya.

DDC2B adalah kanal data dua arah berdasarkan protokol I2C. Sistem host dapat meminta informasi EDID melalui kanal DDC2B.

![](_page_38_Picture_4.jpeg)

Untuk paten DTS, kunjungi http://patents.dts.com. Diproduksi berdasarkan lisensi dari DTS Licensing Limited. DTS, Simbol DTS, dan DTS beserta Simbolnya adalah merek dagang terdaftar, dan DTS Sound adalah merek dagang dari DTS, Inc. © DTS, Inc. Semua Hak Cipta Dilindungi Undang-Undang.